**Confidential**

LG화학 전사 통합 통문시스템 프로젝트

# 방문예약 포탈 사용자 메뉴얼

- 외부 방문객 용(v2.6) -

- - 7. 오류 상황 해결 방법 : [카톡](#page-8-0) / [모바일](#page-9-0) 삼성 인터넷 / [모바일](#page-10-0) 크롬 / 모바일 [사파리](#page-11-0) / [PC](#page-12-0)
- 6. 온라인 동영상 수강이력 확인 방법
- 5. [온라인](#page-6-0) 동영상 교육 수강 방법
- 4. 알림톡 안내
- 3. 아이폰 팝업차단 해제 방법
- 2. 개인인증 로그인 방법
- 1. 회원가입 및 로그인 방법

## LG화학 방문예약 포털 활용 가이드(요약)

## 1. 회원가입 및 로그인 방법

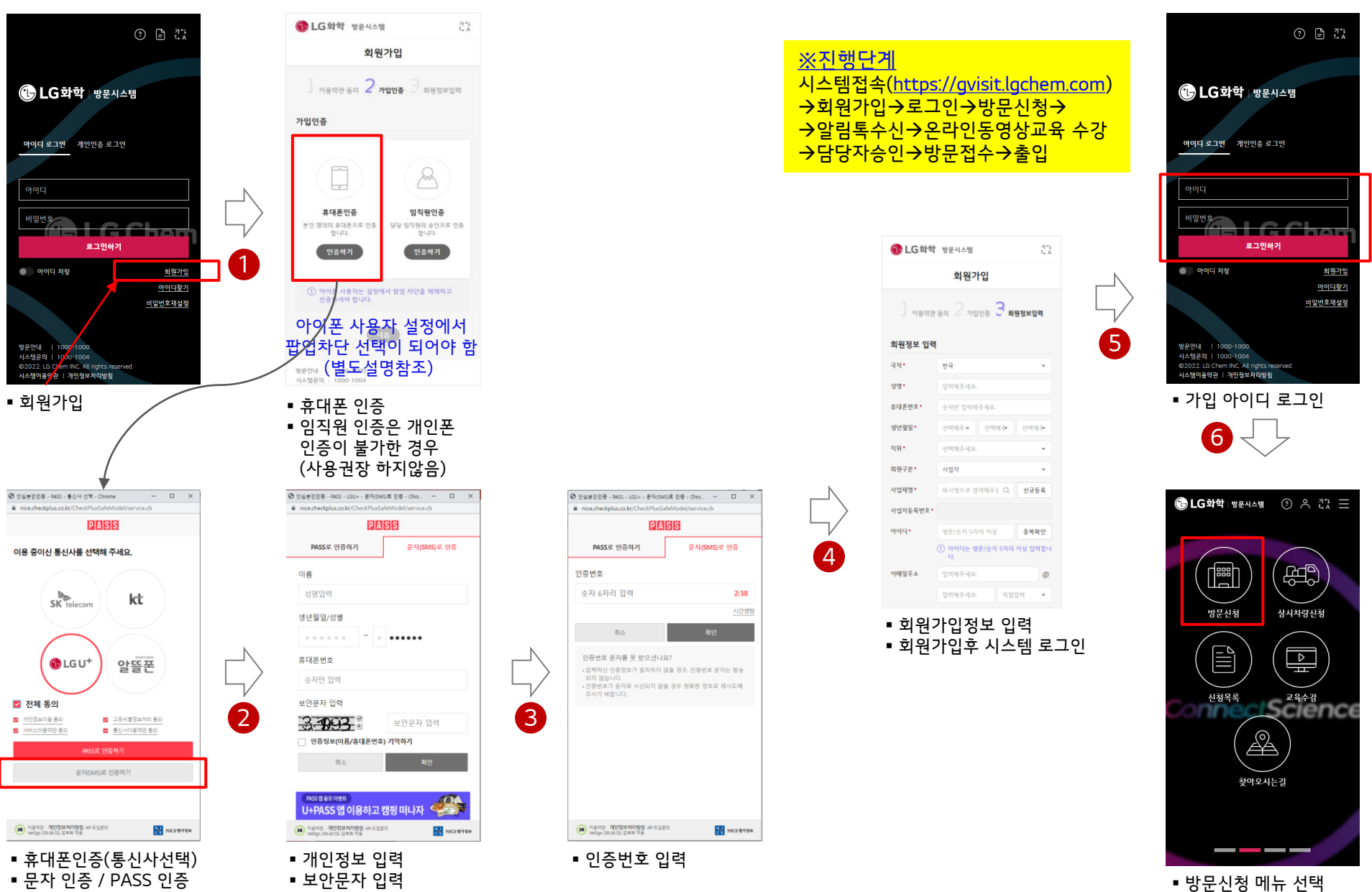

Ⓒ 2021 LG Chem, Ltd. All rights reserved. Confidential

### 2. 개인인증 로그인 방법

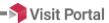

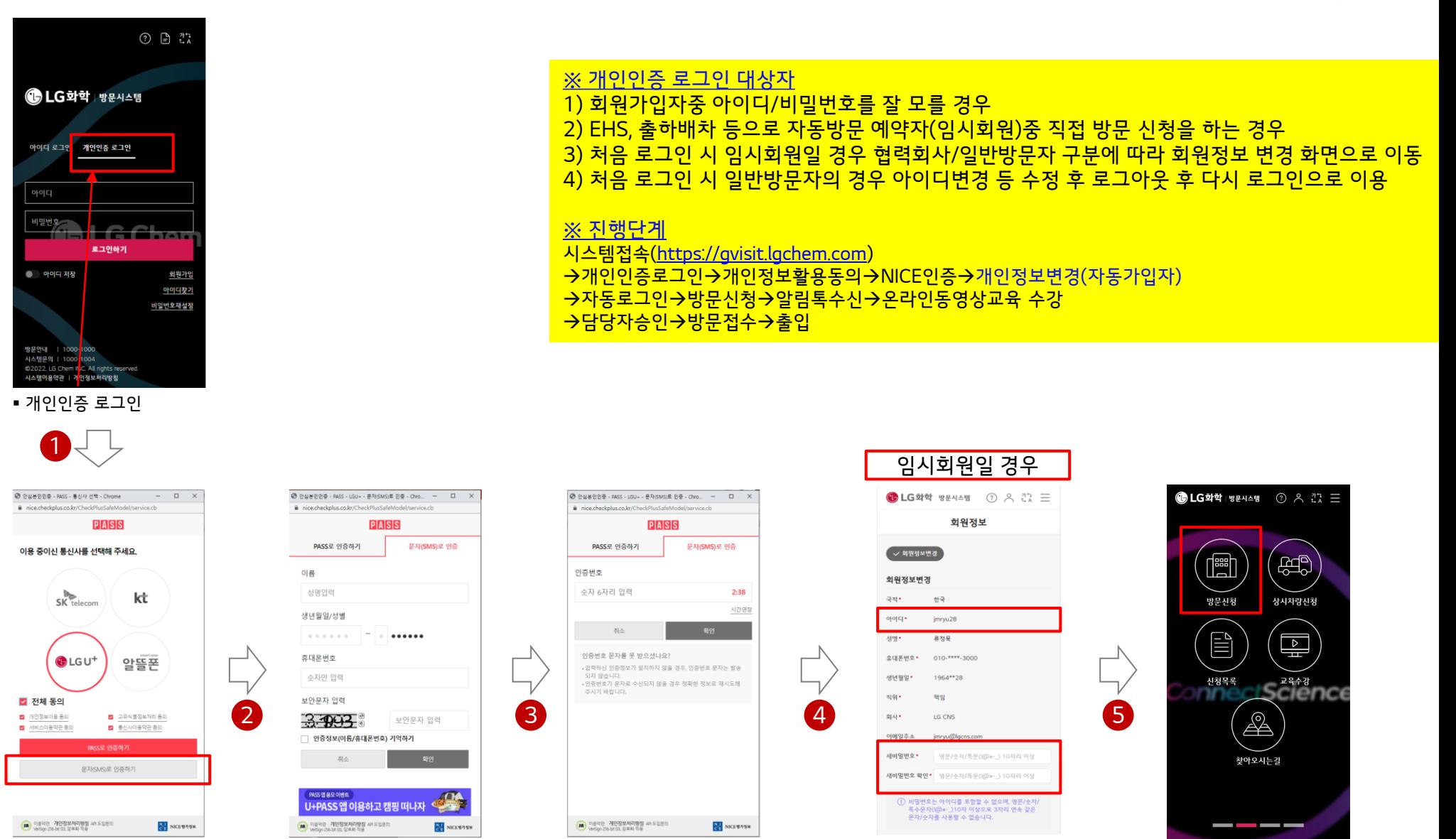

▪ 인증번호 입력 ▪ ♥ 한이디 확정 ▪ ♥ ▶ ▶ ▶ ▶ ▶ ▶ ♦ 방문신청 메뉴 선택

■ 아이디 확정 ▪ 비밀번호 설정

Ⓒ 2021 LG Chem, Ltd. All rights reserved. Confidential

▪ 휴대폰인증(통신사선택) ▪ 문자 인증 / PASS 인증

■ 개인정보 입력 ▪ 보안문자 입력 ✓ 아이폰 사용자 개인인증 버튼을 선택해도 개인인증 화면이 활성화되지 않을 경우 설정에서 팝업차단 선택이 되어 있어야 함

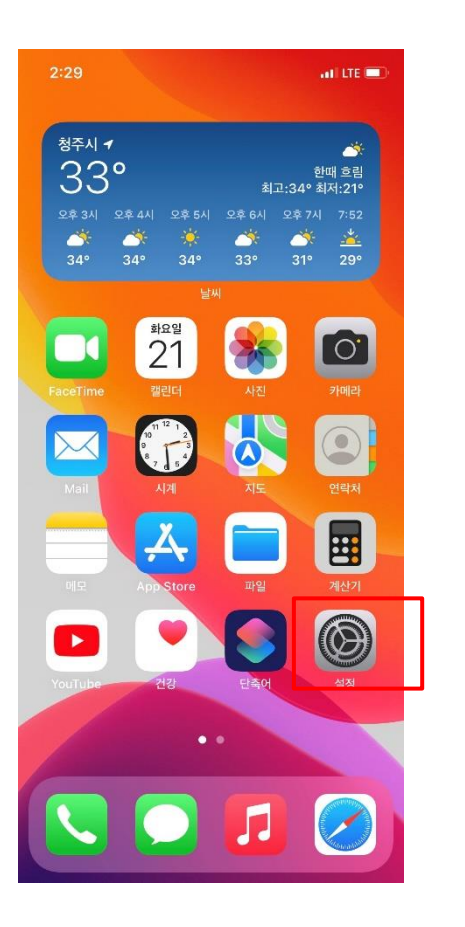

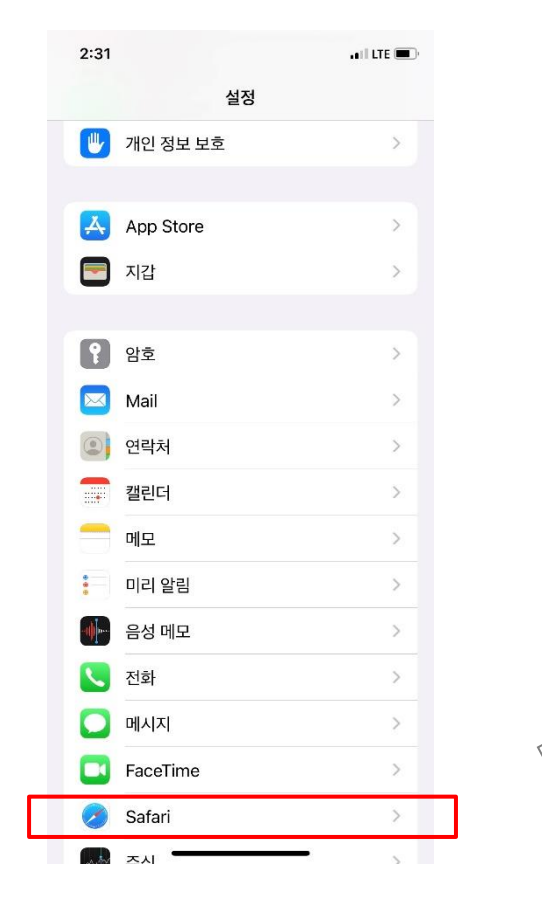

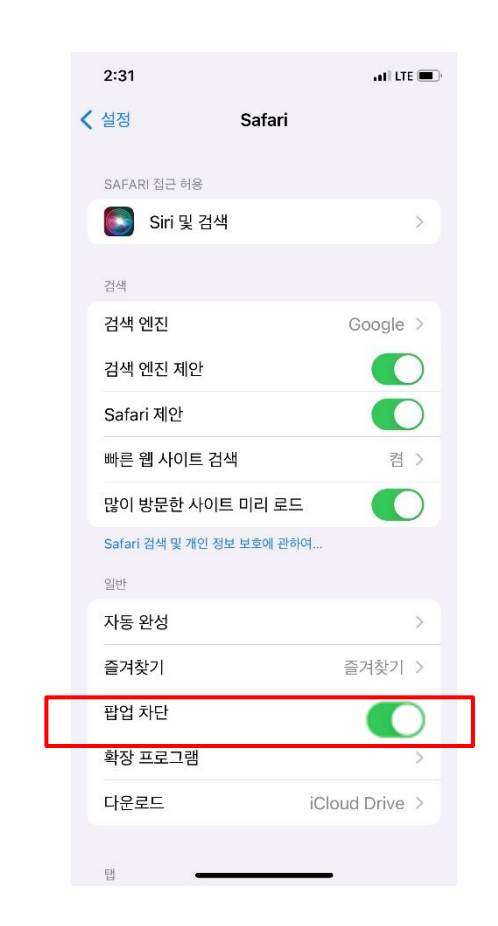

- ✓ 방문신청시 수신 알림톡 공사 자동예약 또는 자가 신청시 내방객은 아래와 같은 알림톡을 수신 받습니다.
	- 알림톡 도착  $\times$ 알림톡 도착 LG화학 방문포탈에서 안내드립니다. LG화학 방문포탈에서 안내드립니다 홍길동님께서 신청하신 방문예약이 승인 완료 되었습니다. LG화학 청주공장 방문예약 신청이 되었습니다. 방문자 보안 및 안전 준수사항을 안내 드립니다. ■ 방문정보 ■ 방문일정 : 2022-05-01 ~ 2022-05-02 ※ 주의 ■ 방문전 필수사항, 하단 버튼을 클릭하여 진행 바랍니다. - BL 기분 B - 20<br>- 방문목적 : 업무 - 개인정보 활용동의 여러 건의 방문을 동시 - 방문시 아래 링크를 클릭하여 QR코드를 안내데스크에 제 - 보안/안전 온라인 교육 수강 신청하신 경우 해당일자 https://bizmsg.lgcns.com/newTemplate ■ 방문자 주의사항 QR를 반드시 확인하시고 - 비인가 저장매체(노트북, 카메라, USB, 기타) 반입은 원칙 ■ 방문시 주의사항 적으로 금지됩니다 태깅하셔야 정확한 접수가 - 개인정보활용동의 및 온라인 보안/안전교육 대상자는 방문 - 코로나19 방역을 위한 KF94 마스크 착용을 반드시 해 주 전 완료하셔야 출입이 가능합<mark>니</mark>다. 시고, 방역 수칙을 준수해 주시기 바랍니다. 진행될 수 있습니다.담당자 승인이 완료되면 출입 안내 문자가 발송됩니다.<br>감사합니다. 최초 방문자 경우 개인정보활용 동의를 - 출입증은 당일 발급/반납이 <mark>되어야 하며, 반납되지 않을 경</mark> 우 출입이 제한될 수 있습니다 진행해야 함(유효기간 1년) - 비인가 저장매체(노트북,US<mark>B,카메라,기타) 반입은 원칙적</mark> 으로 금지됩니다. 개인정보 활용동의 내방객은 모두 온라인 보안교육을 - 코로나19 방역을 위한 KF94 마스크 착용을 반드시 해 주 이수해야 방문할 수 있습니다. 시고, 방역 수칙을 준수해 주시기 바랍니다. 온라인 보안교육 (유효기간 1년) 온라인 안전교육 사업장 위치안내 공사 방문자 경우 온라인 안전교육을 이수 해야 방문할 수 있습니다. 개인정보 활용동의 및 교육 수강이 (사업장에 따라 유효기간 다름) 클릭하면 QR이 활성화되며, 안내데스크에서 완료되면 교육안내는 제외 됩니다. 안내 받고 태깅 하면 접수 진행됩니다.

✓ 방문 승인시 수신 알림톡

승인 알림톡을 수신 받습니다.

방문 신청에 대한 승인이 완료되면 아래와 같은

Ⓒ 2021 LG Chem, Ltd. All rights reserved. Confidential

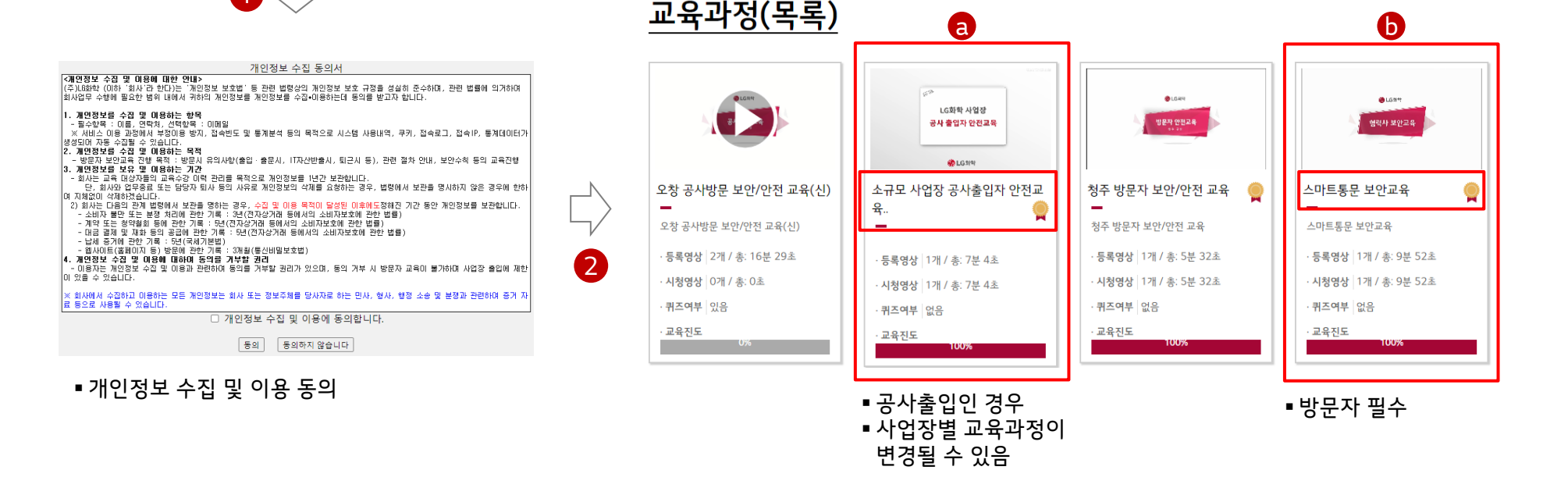

▪ 출입 사업장의 교육을 수강 완료해야 출입이 허용됨

- 생명과학은 ⓐ안정교육, ⓑ보안교육을 수강해야 함

▪ 유효기간 만료 후 0% 초기화 되었을 때 재수강 가능

▪ LG화학 타 사업장 방문 이력이 있거나 기타 교육을 수강한 경우 여러 개의 과정이 보일 수 있음

단, 공사 출입 경우 2개 모두 수강해야 하고, 그 외 방문은 ⓑ보안교육만 수강하면 됨.

▪ 교육수강 완료 확인 방법 : 각 교육과정 제목에 메달( ◎ )이 표시 되어야 함

▪ 유효기간이 남은 교육의 경우 재수강을 해도 유효기간이 연장되지 않음

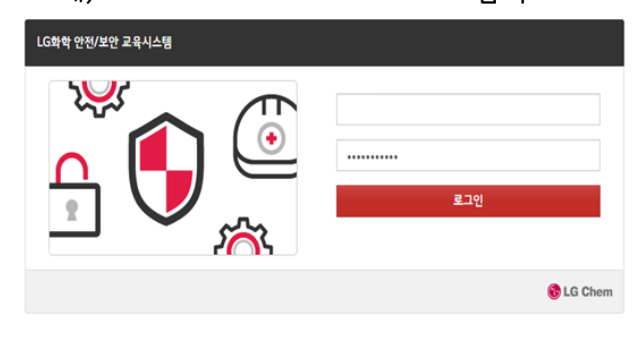

 $\blacksquare$ 

### 예) CHI GONG → CHI+GONG로 입력

■ 성명 사이 공백이 있을 경우(공백을 "+" 기호로 입력)

▪ 접속 URL : [http://visitedu.lgchem.com](http://visitedu.lgchem.com/) ■ 로그인(성명, 전화번호)

<span id="page-6-0"></span>5. 온라인 동영상 교육 수강 방법

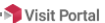

### • 접속 URL : [https://gvisit.lgchem.com](https://gvisit.lgchem.com/)

■ 로그인 : 아이디 로그인, 개인인증 로그인 선택

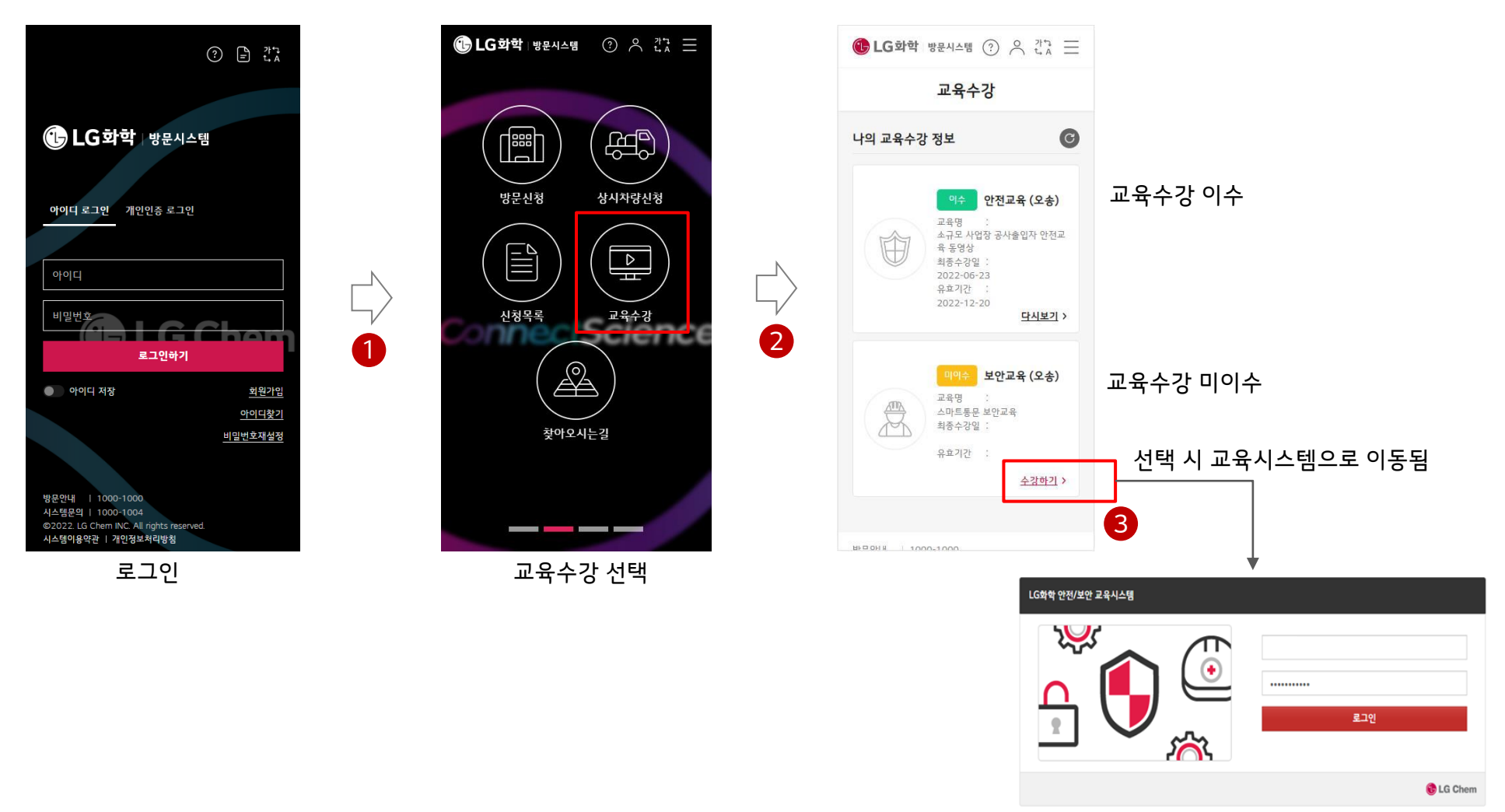

<span id="page-8-0"></span>▪카톡 알림톡에서 개인인증 할 때 화면이 정상적으로 넘어가지 않고 로딩이 계속 될 때 : 다른 브라우저(크롬, 삼성인터넷)를 사용해서 링크를 연다.

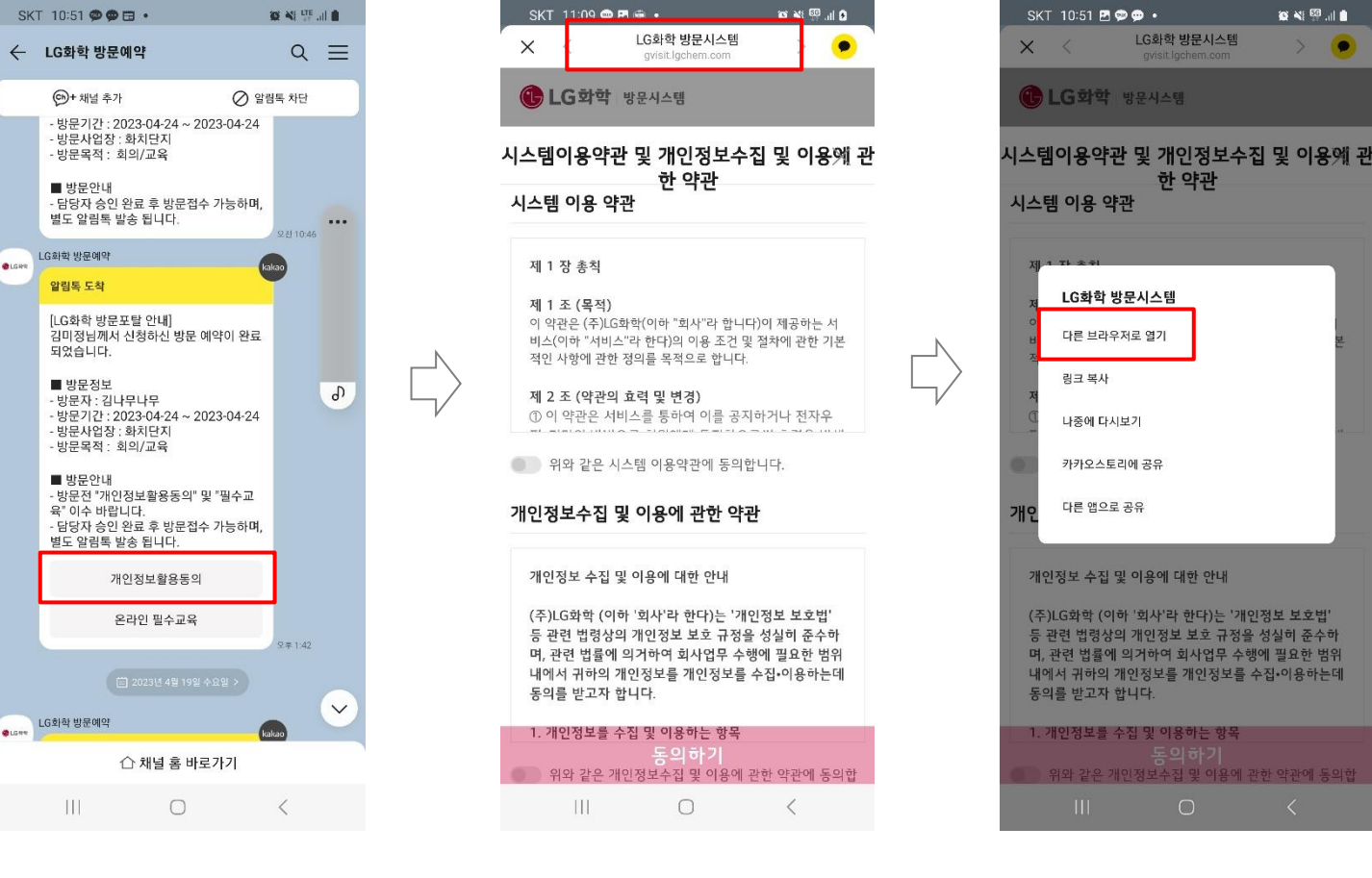

개인정보활용동의 선택

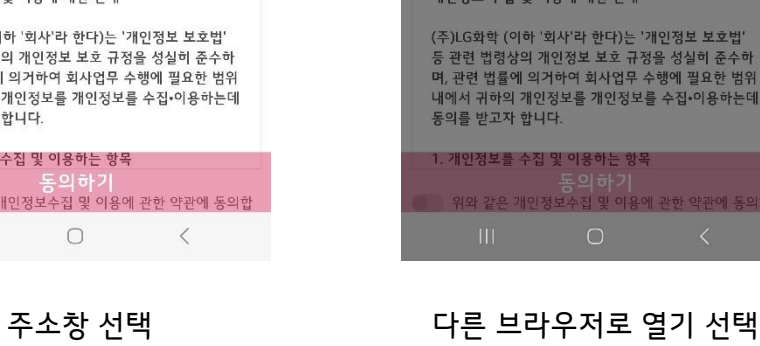

### <span id="page-9-0"></span>7. 오류 상황 해결 방법 – 모바일 삼성 인터넷 브라우저

▪ 모바일 화면에서 정상 로그인이 되지 않거나 시스템 오류 발생 시 캐시를 지우고 새로 로그인해서 사용한다.

■ 캐시를 지워도 오류가 발생하면 헬프 데스크로 무의한다.

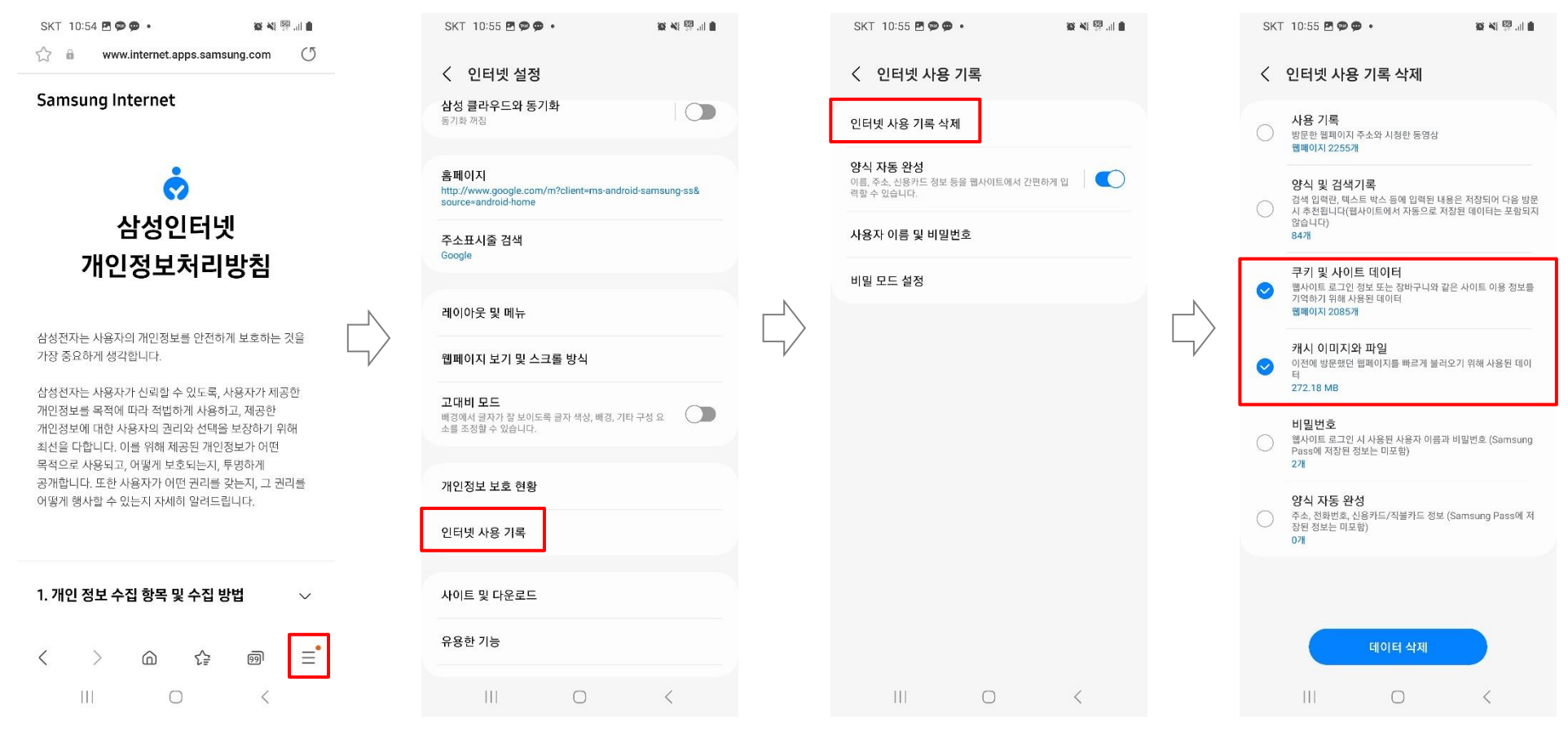

### 인터넷 사용 기록 선택 연락 이러넷 사용 기록 삭제 선택 지역 선택 후 데이터 삭제

SKT 10:56 图 @ @ +

C LG화학 방문시스템

시스템 이용 약관

제 1 장 총칙

제 1 조 (목적)

e quisit lochem com/Ind

시스템이용약관 및 개인정보수집 및 이용에

관한 약관

이 약관은 (주)LG화학(이하 "회사"라 합니다)이 제공하는 서

비스(이하 "서비스"라 한다)의 이용 조건 및 절차에 관한 기

① 이 약관은 서비스를 통하여 이를 공지하거나 전자우

(주)LG화학 (이하 '회사'라 한다)는 '개인정보 보호법'

며, 관련 법률에 의거하여 회사업무 수행에 필요한 범

위 내에서 귀하의 개인정보를 개인정보를 수집•이용하

 $\circ$ 

 $\langle$ 

등 관련 법령상의 개인정보 보호 규정을 성실히 준수하

본적인 사항에 관한 정의를 목적으로 합니다.

● 위와 같은 시스템 이용약관에 동의합니다.

개인정보수집 및 이용에 과하 약관

개인정보 수집 및 이용에 대한 안내

1. 개인정보를 수집 및 이용하는 함목

는데 동의를 받고자 합니다

 $|||$ 

제 2 조 (약관의 효력 및 변경)

 $\curvearrowright$ 

설정 선택 개인 정보 보호 <sup>및</sup> 보안

는데 동의를 받. 1. 개인정보를 수집 및 이용하는 함목 Ш  $\circ$ 

(주)LG화학 (

등 관련 법령상

며, 관련 법률이

위 내에서 귀하

 $\leq$  88. 제 2 조 (약관의 ① 이 약관은 서 Q 페이지에서 찾기 이 위와 같은 시 6회 번역.. 개인정보수집 2 홈 화면에 추가 개인정보 수집 | 7 데스크톱 사이트

☆ 설정

2 고객센터

⊙ 방문 기록 시스템 이용 약  $\angle$  다운로드 제 1 장 초칙 ★ 북마크 제 1 조 (목적) 이 약관은 (주)LG □ 최근법 비스(이하 "서비: 본적인 사항에 관

● 새시크릿 탭

**OLG화학** 시스템이용의

**日 새맵** 

 $\omega$  $\theta$  qvisit  $\rightarrow$ ☆  $\ddot{\phantom{1}}$ 

SKT 10:56 F @ @ + 35 ※ 四山自  $\mathcal{C}$ 

SKT 10:57 FOR \* 설정  $\leftarrow$ 기분석정 검색엔진 Google 비밀번호 관리자의 <sup>세로운 기능</sup> 결제 수단 주소 및 기타 개인 정보 보호 및 보안 안전 화인 알림

테마

고급

호페이지 사용

접근성

사이트 설정

 $|||$ 

툴바 바로가기

 $\Box$ 

 $\langle$ 

察察証言

 $\odot$ 

선택

 $\circ$ 

 $\langle$ 

무료 체험 기능 사용 안함 휴대전화를 보안 키로 사용 이 기기를 보안 기로 사용하여 로그인할 수 있는 기기를 제어합니다. 개인 정보 보호, 보안, 데이터 수집에 관한 추가 설정을 보려면 동기화 및 Google 서비스를 참고하세요.  $|||$  $\bigcirc$  $\langle$ 인터넷 사용 기록 삭제

SKT 11:02 ※ @ 图 ·

 $\leftarrow$ 

표준 미리 로드

보안 DNS 사용

'추적 안함'

사용 안할

자동

夏至學証言

선택

선택 후 인터넷 사용 기록 삭제

 $\circ$ 

 $\langle$ 

 $|||$ 

개인 정보 보호 및 보안  $\odot$ 인터넷 사용 기록 삭제  $\leftarrow$  $\circledR$ 인터넷 사용 기록 삭제 기본 고급 기간 전체 기간  $\overline{\phantom{a}}$ 세이프 브라우징 표준 보호 모드 사용 중 인터넷 사용 기록  $\bullet$  $\Box$ 동기화된 모든 기기에서 방문 기록을 지웁니다. 항상 보안 연결 사용 .<br>탐색을 HTTPS로 업그레이드하고 지원되지 않는 사이트  $\bullet$ 를 로드하기 전에 경고를 표시합니다. 쿠키 및 사이트 데이터 ø. 대부분의 사이트에서 로그아웃됩니다. Google 계 전에서는 문고아우되지 않습니다. 결제 수단 액세스 사이트에서 저장된 걸제 수단이 있는지 확인하도록 허용 캐시된 이미지 및 파일 .<br>312MB의 저장용량을 확보합니다. 일부 사이트는<br>다음에 방문할 때 로드 속도가 느려질 수도 있습니 圖  $\overline{\checkmark}$ 페이지 미리 로드 로그인할 경우 검색 기록 및 다른 활동 형식이 Google 계정에 저장될 모든 웹사이트에서 Google 계정을 로그아웃하려면 Chrome에서 로그 아우차세요 개인 정보 보호 샌드박스 인터넷 사용 기록 삭제

SKT 10:57 四季● •

■ 캐시를 지워도 오류가 발생하면 헬프 데스크로 무의한다.

⇧

夜光照山島

 $+$  $\boxed{a}$  $\ddot{\cdot}$ 

<span id="page-10-0"></span>▪ 모바일 화면에서 정상 로그인이 되지 않거나 시스템 오류 발생 시 캐시를 지우고 새로 로그인해서 사용한다.

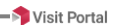

管架图面

### <span id="page-11-0"></span>7. 오류 상황 해결 방법 – 모바일 아이폰 사파리 브라우저

- 모바일 화면에서 정상 로그인이 되지 않거나 시스템 오류 발생 시 캐시를 지우고 새로 로그인해서 사용한다.
- 캐시를 지워도 오류가 발생하면 헬프 데스크로 무의한다.

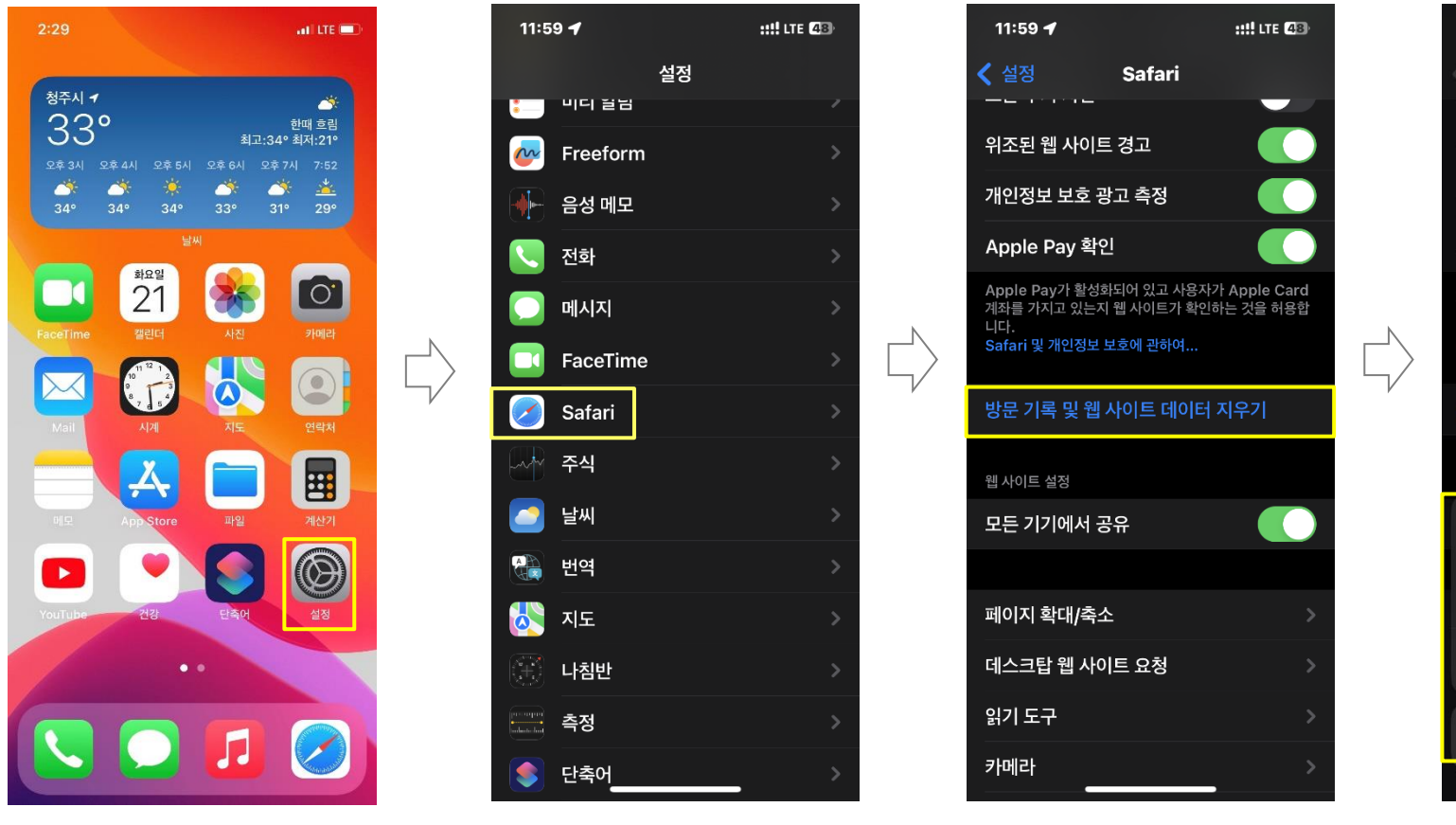

Safari 선택 방문 기록 <sup>및</sup> <sup>웹</sup> 사이트 데이 터 지우기 선택 선택 설정 선택

11:59 $\blacktriangleleft$ ::!! LTE 48 **Safari**  $\overline{\phantom{0}}$ 위조된 웹 사이트 경고 개인정보 보호 광고 측정 Apple Pay 확인 계좌를 가지고 있는지 웹 사이트가 확인하는 것을 허용합 방문 기록 및 웹 사이트 데이터 지우기 웹 사이트 설정 지우면 방문 기록, 쿠키 및 다른 탐색 데이터가 제거됩니다. 사용자의 iCloud 계정으로 로그인한 기기에서 방문 기록이 지워집니다. 방문 기록 및 데이터 지우기 취소

방문 기록 및 데이터 지우기

### <span id="page-12-0"></span>7. 오류 상황 해결 방법 – PC

▪ PC 화면에서 정상 로그인이 되지 않거나 시스템 오류 발생 시 캐시를 지우고 새로 로그인해서 사용한다. ■ 크롬/엣지 브라우저에서 Ctrl + Shift + Del 키를 동시에 누르면 인터넷 사용 기록 삭제 팝업이 표시되다. ■ 캐시를 지워도 오류가 발생하면 헬프 데스크로 무의한다.

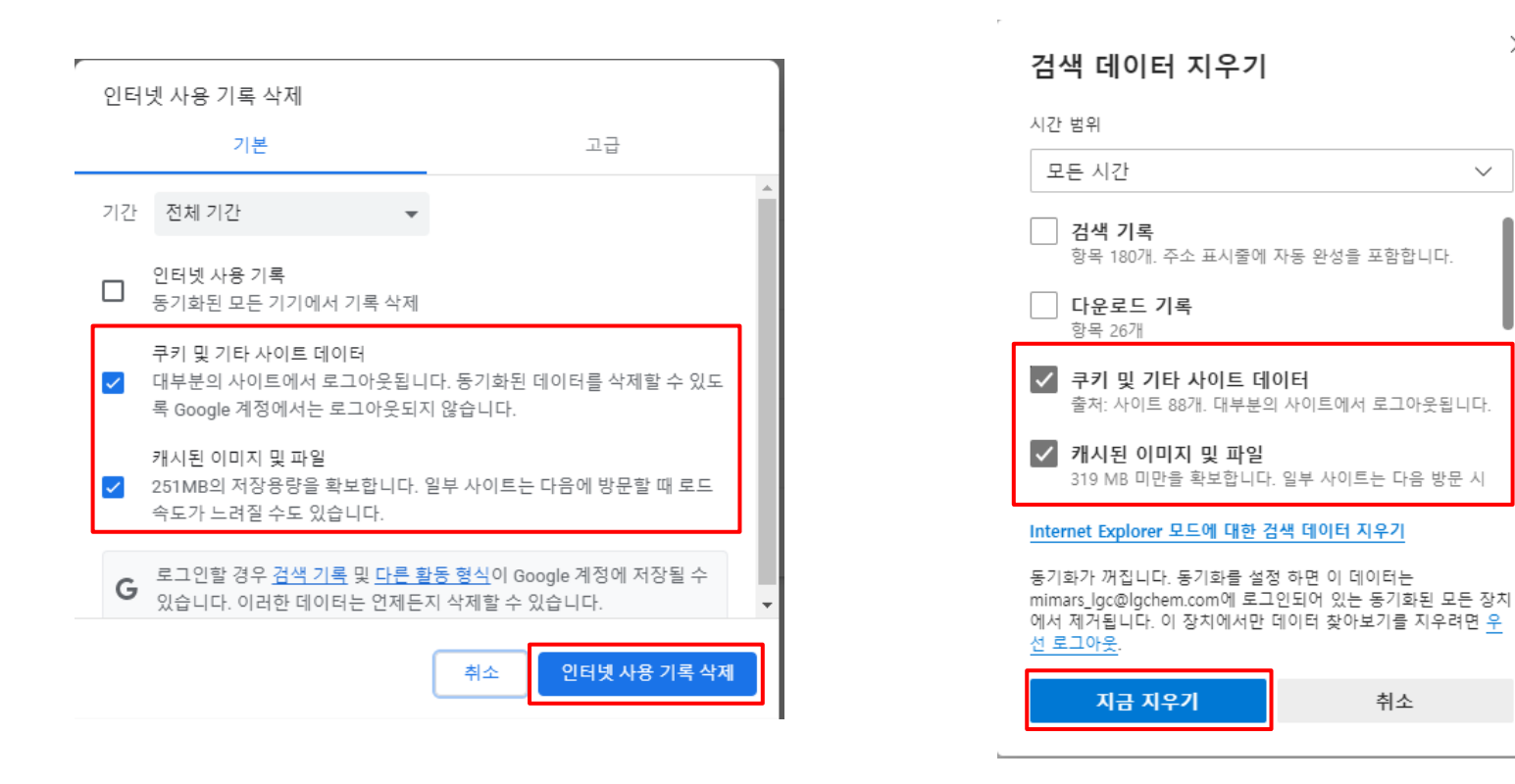

#### 크롬 브라우저 기대 나는 아이들은 아이들에게 아이들에게 보러 아이들 것이 없다.

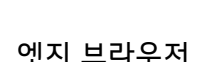

 $\times$ 

 $\checkmark$ 

Ⓒ 2021 LG Chem, Ltd. All rights reserved. Confidential

## 주요 화면 설명

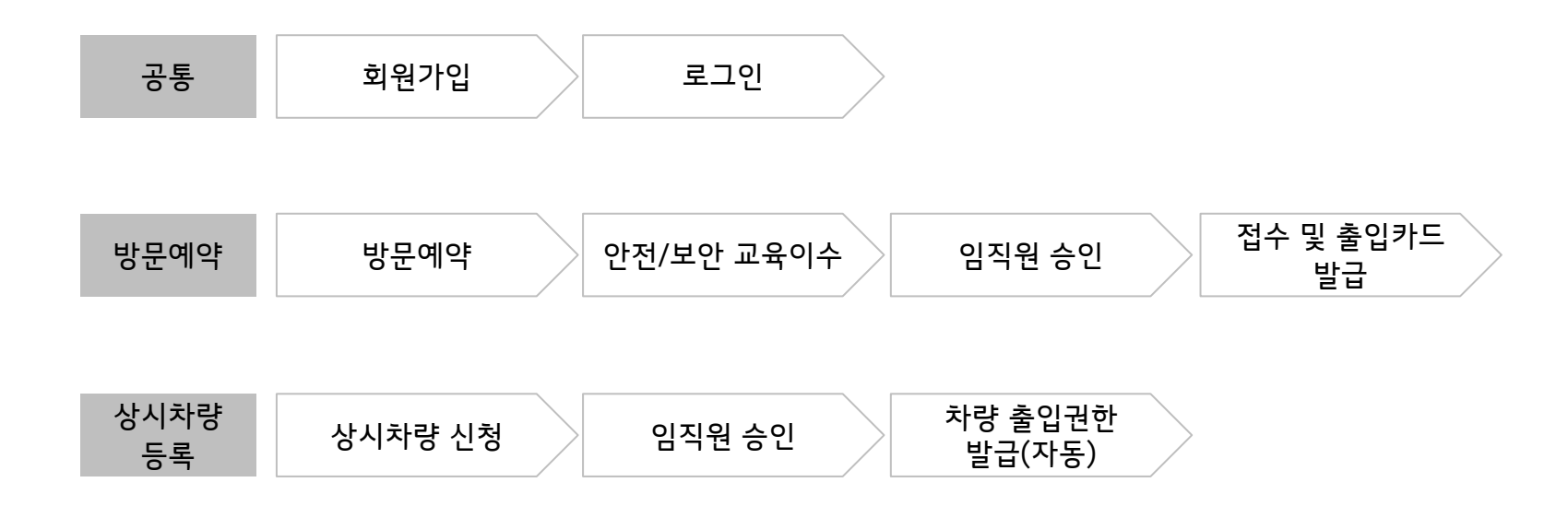

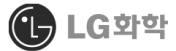

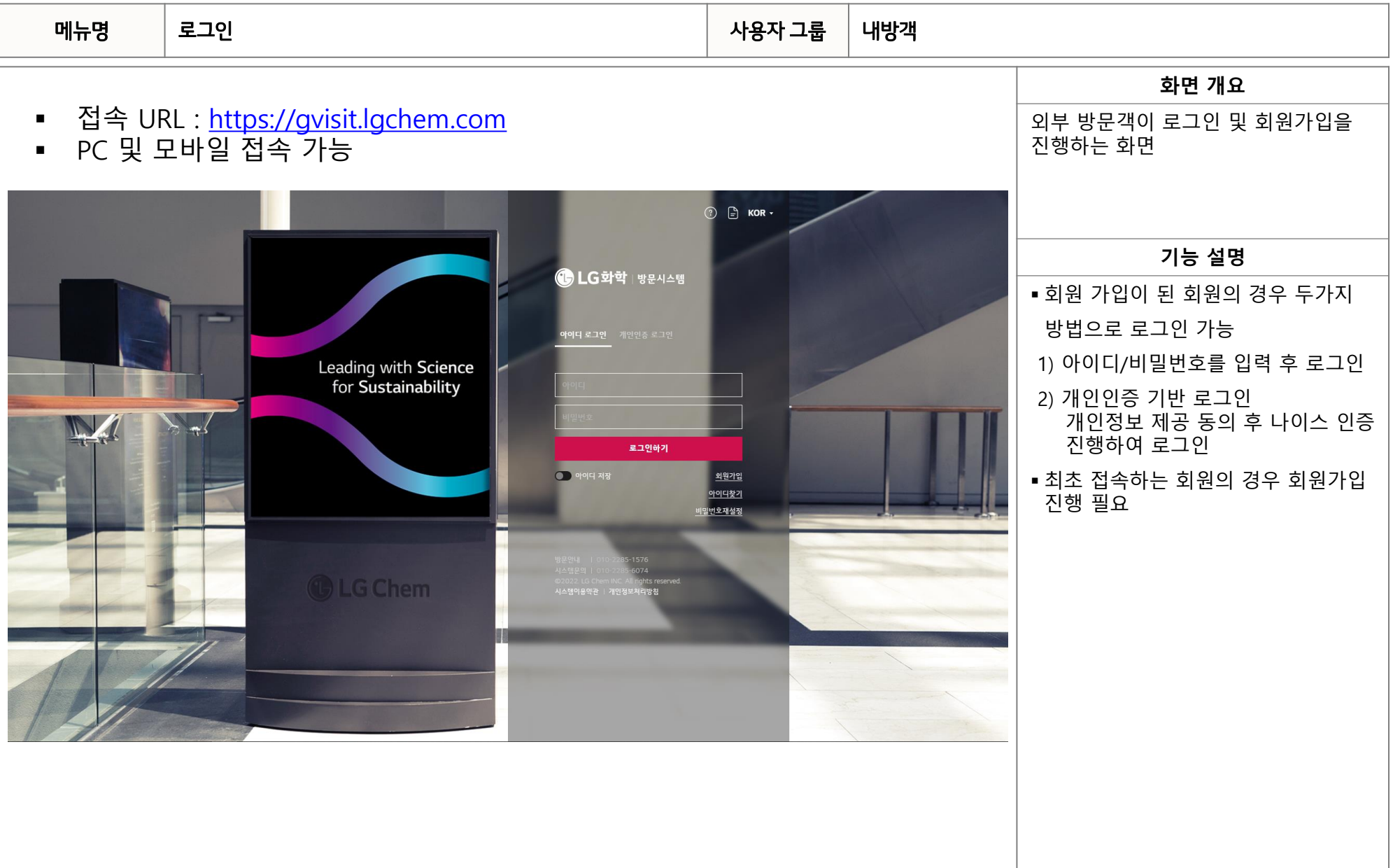

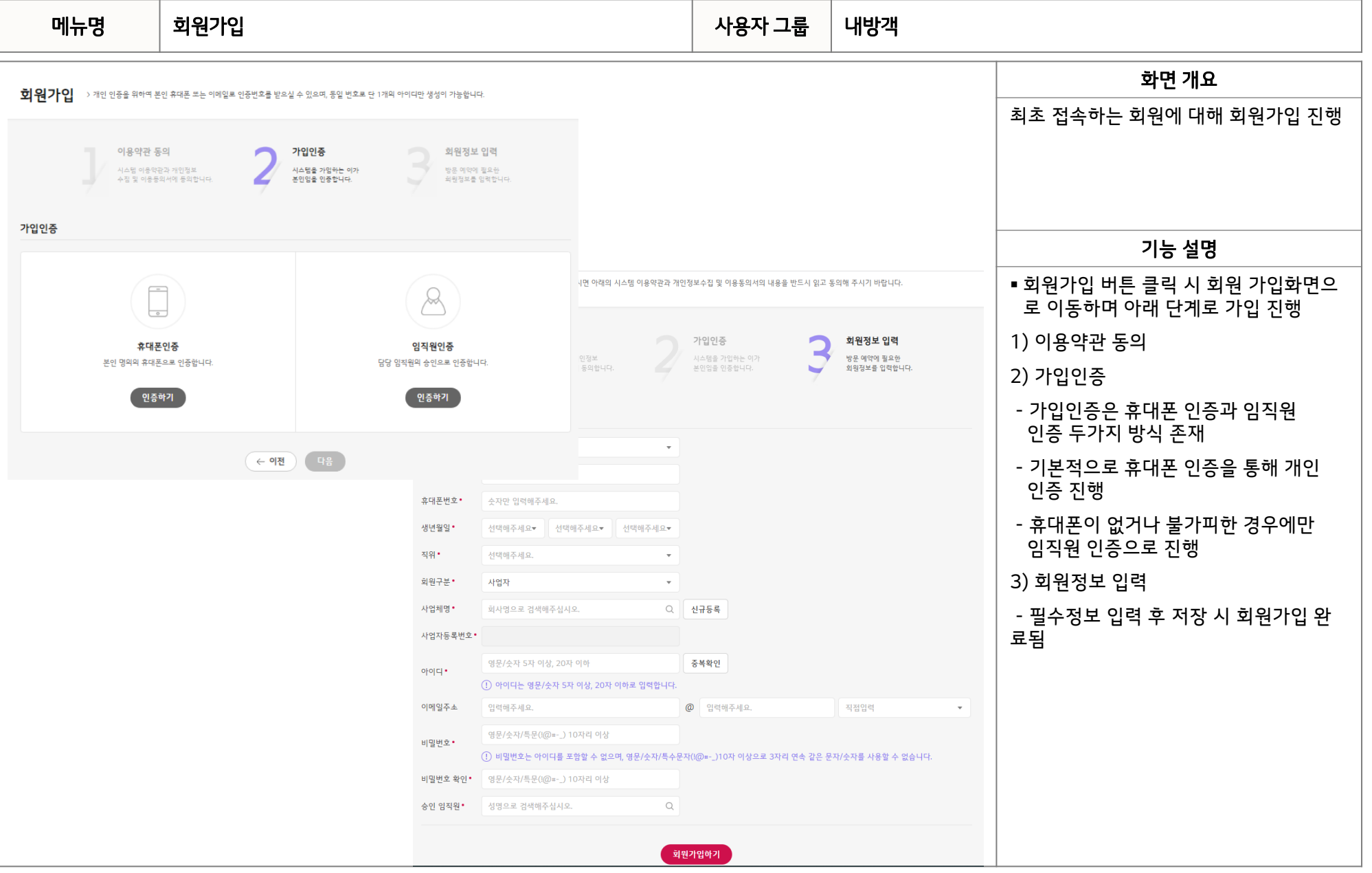

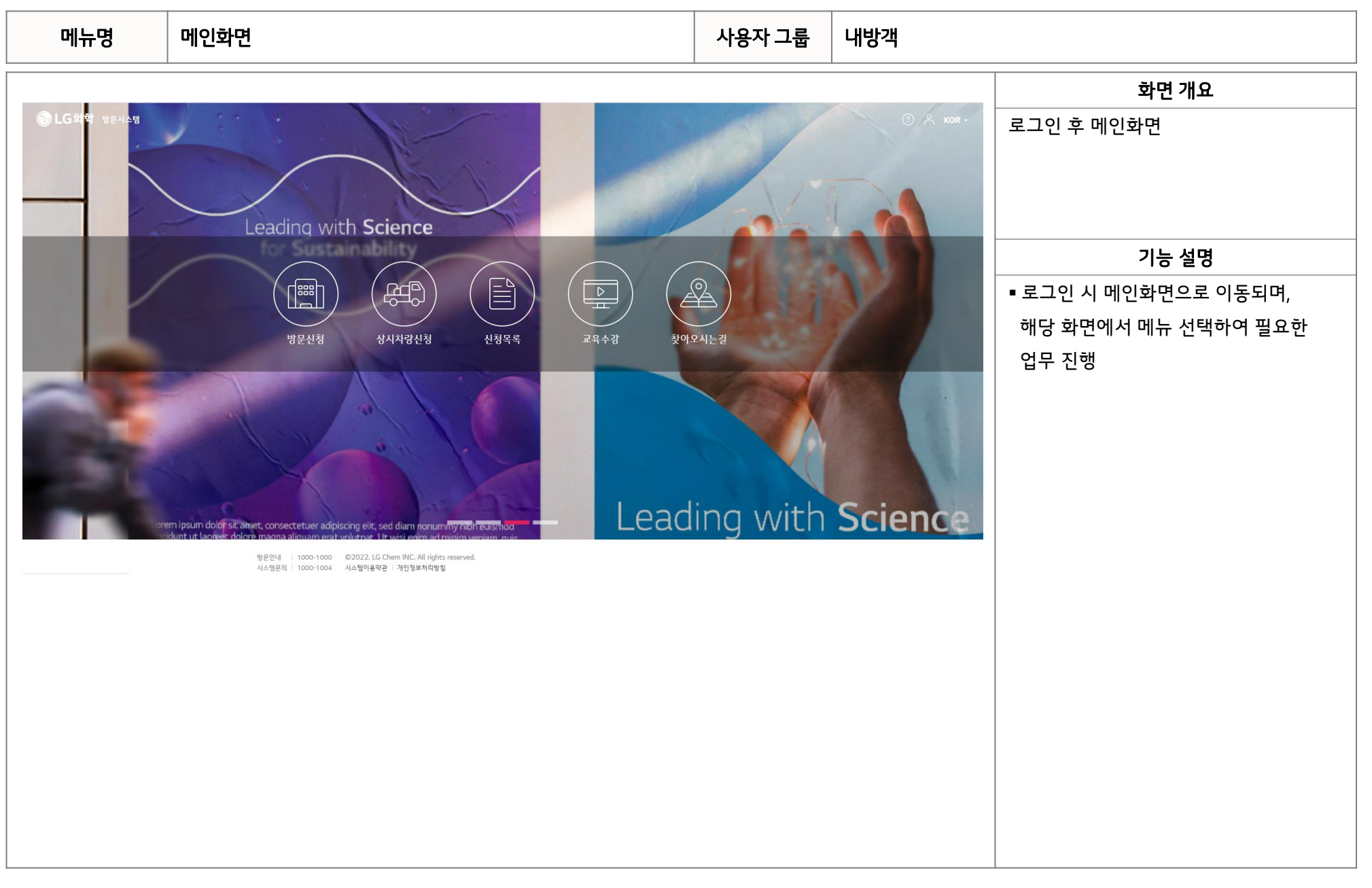

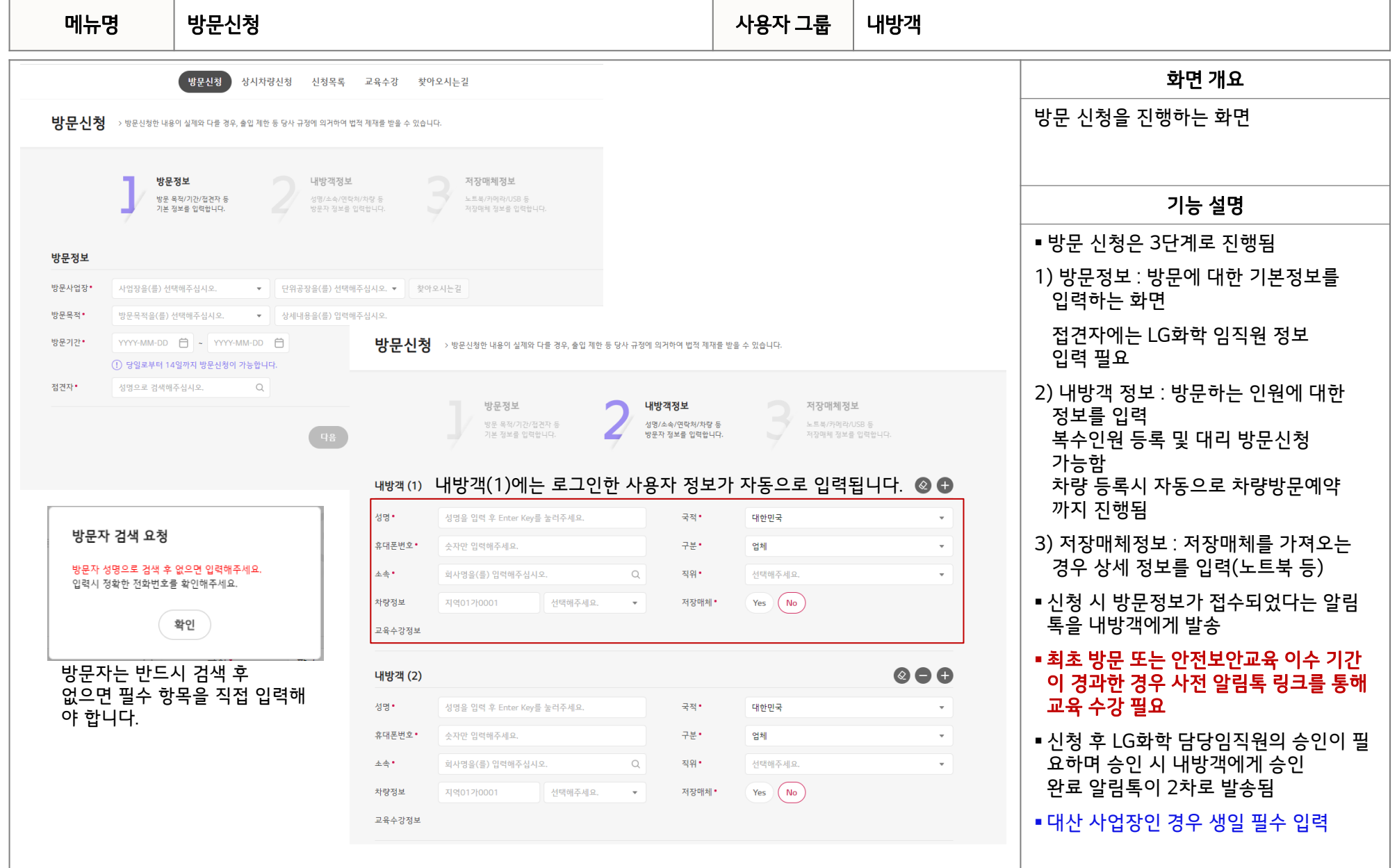

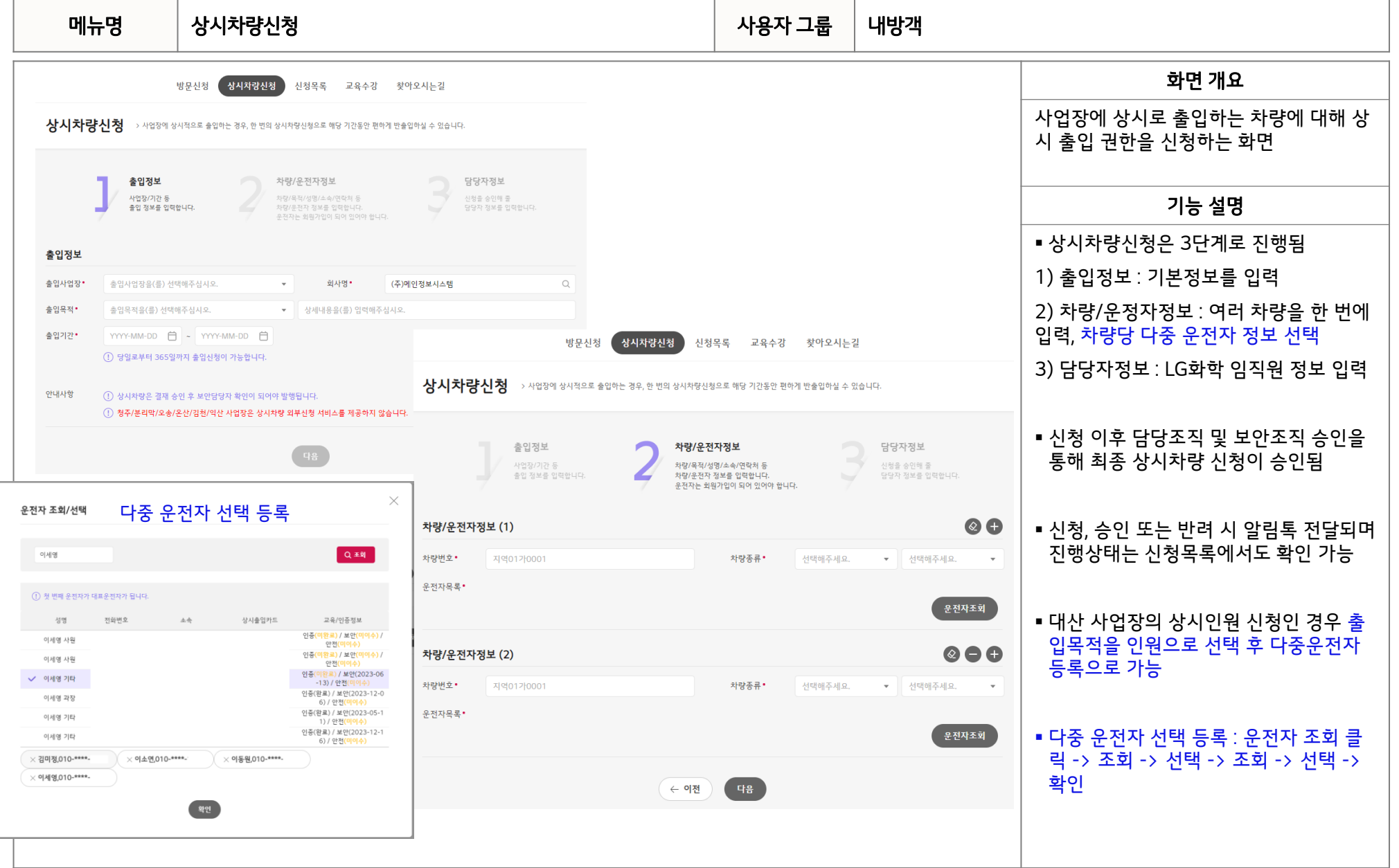

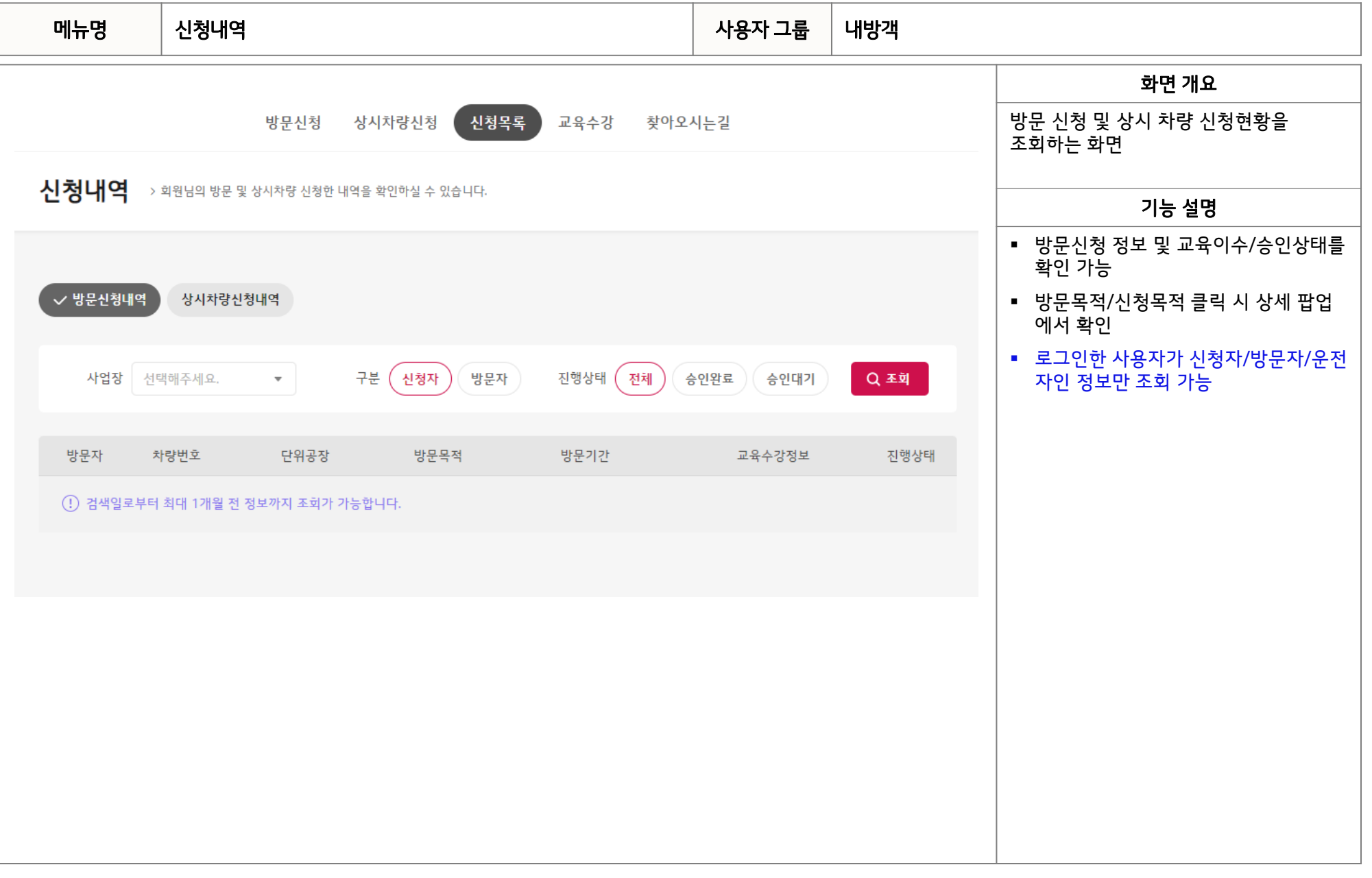

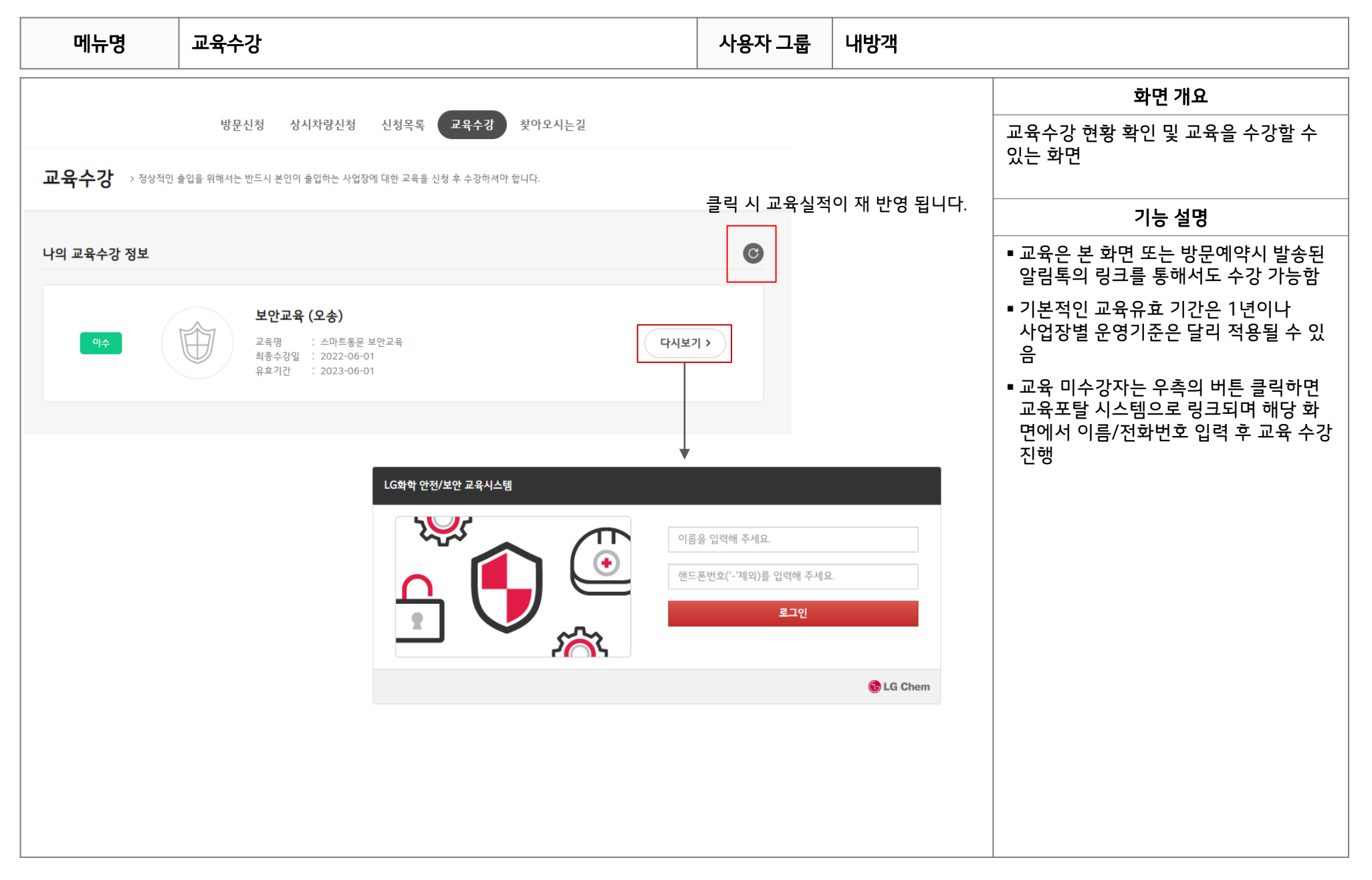

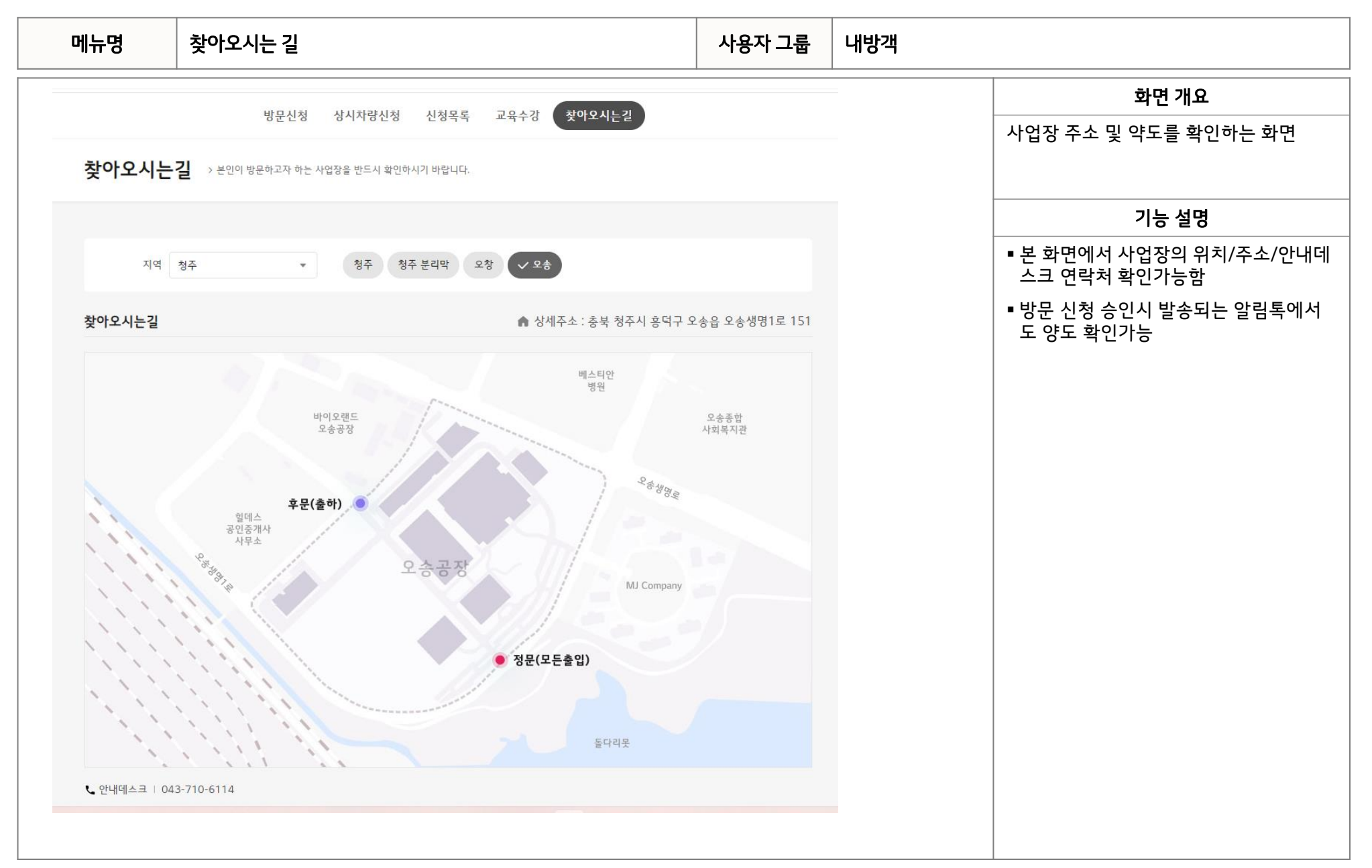